## Q & A (Pitanja i odgovori)

Domaćin može tijekom webinara rabiti blok Q & A. U tom je bloku omogućena organizacija pitanja postavljenih od strane sudionika tijekom webinara.

Sva postavljena pitanja domaćin i predavač vide odabirom mogućnosti All Questions u padajućem izborniku unutar bloka Q & A. Dostupan je pregled samo neodgovorenih ili samo odgovorenih pitanja (Op en Questions/ Answered Questions), kao i pitanja koja su postavljena nekome osobno i čekaju odgovor ( Questions Assigned to Me).

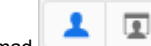

Dugmad na vrhu bloka služi domaćinu i predavaču za jednostavan pregled prikazanih odgovora iz perspektive sudionika.

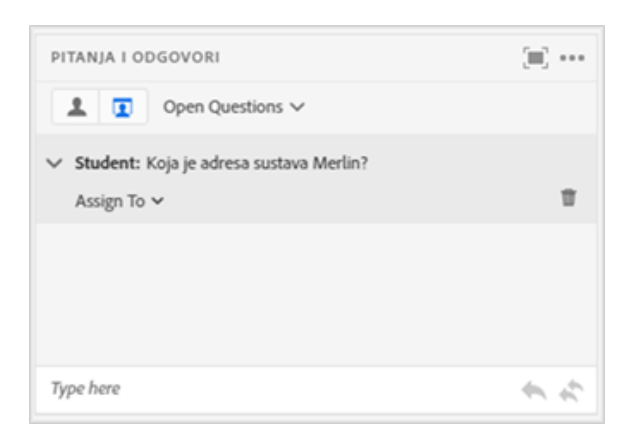

## Slika: Blok Q & A

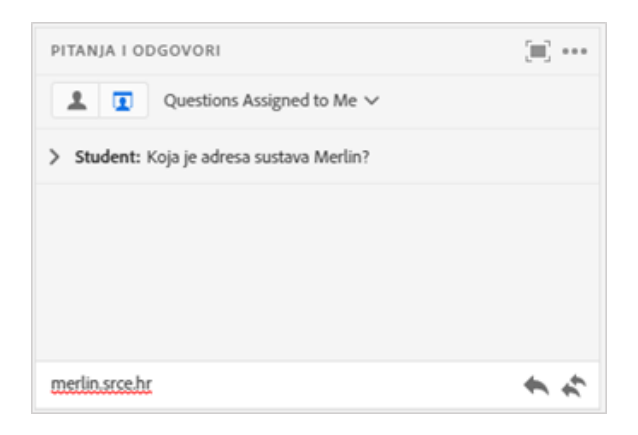

Slika: Razgovor u bloku Q & A

Predavač na pitanja odgovara ovako:

- označi pitanje na koje želi dati odgovor
	- označeno pitanje može se proslijediti nekome od domaćina ili predavača pomoću padajućeg izbornika Assign to ili se može izbrisati
- odgovor na pitanje upisuje se u okvir za unos teksta
- odabirom ikone (Reply to Everyone) odgovor se prosljeđuje svim sudionicima, a odabirom

ikone (Reply Privately) sudioniku koji je to pitanje postavio

sudionici vide pitanje zajedno s odgovorom.

Odabirom pojedinog pitanja iz popisa dostupne postanu dodatne mogućnosti. Vidljivo je kome je pitanje dodijeljeno, pitanje se može postaviti određenoj osobi, omogućeno je brisanje kao i odgovaranje na pitanje.

Izbornik <sup>\*\*\*</sup> Pod Options :

- **Export** mogućnost izvoza svih pitanja u .rtf formatu ili slanja pitanja na adresu e-pošte
- Clear All Questions brisanje svih pitanja
- Move Presenter View– mogućnost prebacivanja u dio sučelja samo za predavače kada je uključen predavački pogled na blok.
- Send Message To … mogućnost slanja poruke pojedinim ili svim sudionicima.

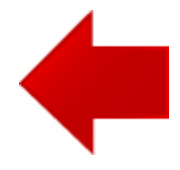

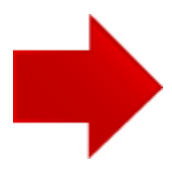